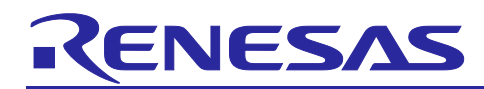

# **RX23E-A Group**

## Initial Settings Example

## **Summary**

This document describes settings required after a reset such as clock settings, stop processing for active peripheral functions after a reset, and nonexistent port initialization according to usage conditions selected in the header files.

## **Target Devices**

RX23E-A Group 48-pin version, ROM capacity: 128 KB to 256 KB

RX23E-A Group 40-pin version, ROM capacity: 128 KB to 256 KB

When using this application note with other Renesas MCUs, careful evaluation is recommended after making modifications to comply with the alternate MCU.

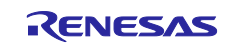

## **Contents**

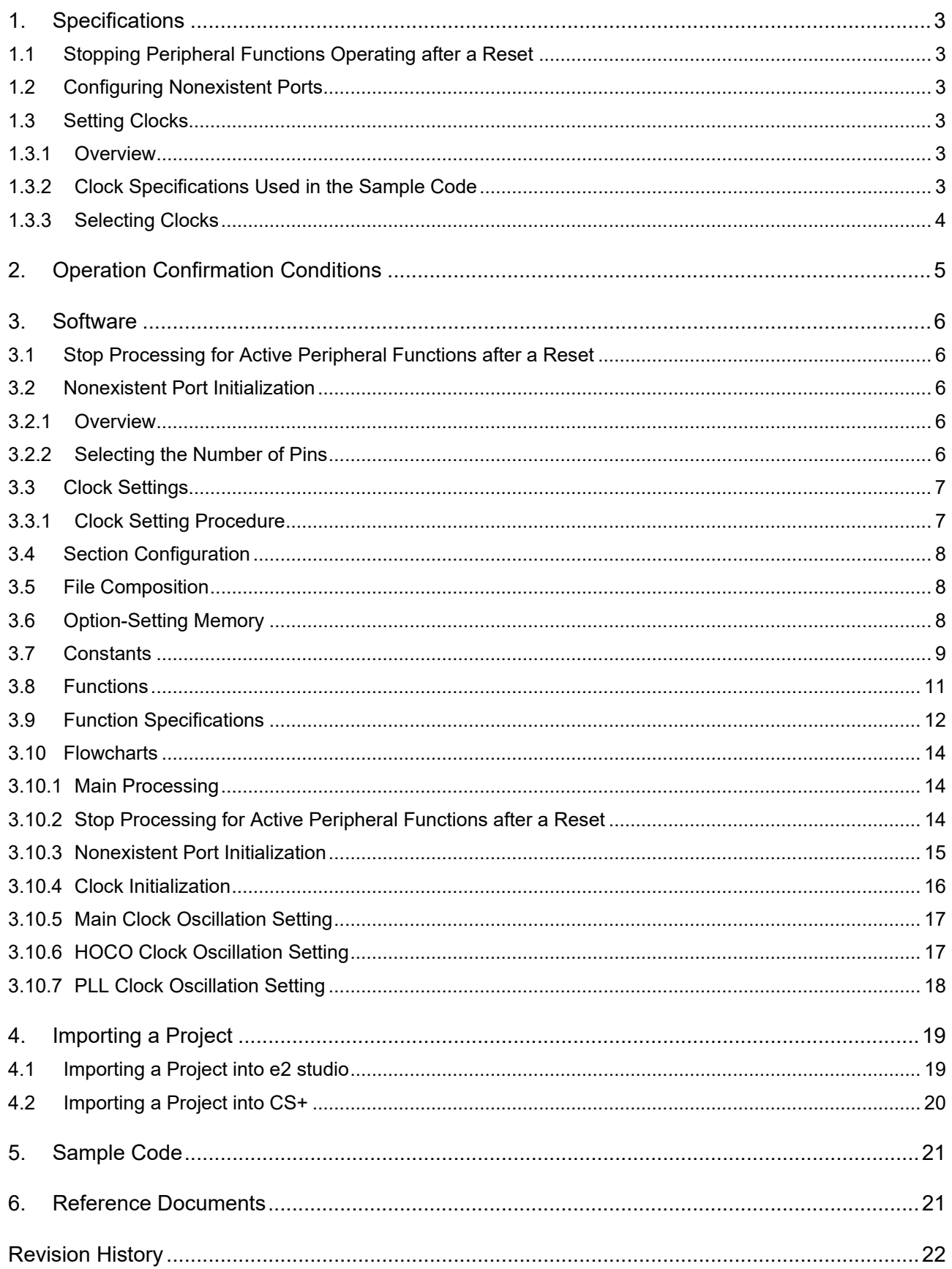

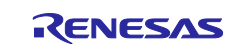

## <span id="page-2-0"></span>**1. Specifications**

In the sample code, peripheral functions operating after a reset are stopped, and nonexistent port and clock settings are configured. The application note assumes processing at power-on (cold start).

## <span id="page-2-1"></span>**1.1 Stopping Peripheral Functions Operating after a Reset**

Some peripheral functions operate at power-on, and the module-stop function is disabled for others. These include the DMAC, DTC and RAM. Although the sample code includes processing for stopping these peripheral functions, it is not executed in the sample code. Change the constant as required to execute processing.

## <span id="page-2-2"></span>**1.2 Configuring Nonexistent Ports**

Port direction registers which have nonexistent ports need to be specified with determined values. In the sample code, initial values are set for port direction registers in 48-pin products. Change the values according to the product used.

## <span id="page-2-3"></span>**1.3 Setting Clocks**

## <span id="page-2-4"></span>**1.3.1 Overview**

Clocks are configured in the following steps:

- 1. Main clock setting
- 2. PLL clock setting
- 3. HOCO clock setting
- 4. System clock switching

In this application note, the clock settings are switched by changing the constants defined in r\_init\_clock.h.

In the sample code, the PLL clock is used as the system clock. Change the constant to select the required clock setting.

## <span id="page-2-5"></span>**1.3.2 Clock Specifications Used in the Sample Code**

Table 1.1 lists the clock specifications used in the sample code. Values such as the oscillation stabilization time are calculated using values listed in [Table 1.1.](#page-2-6)

<span id="page-2-6"></span>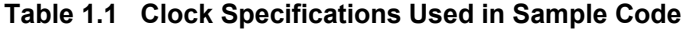

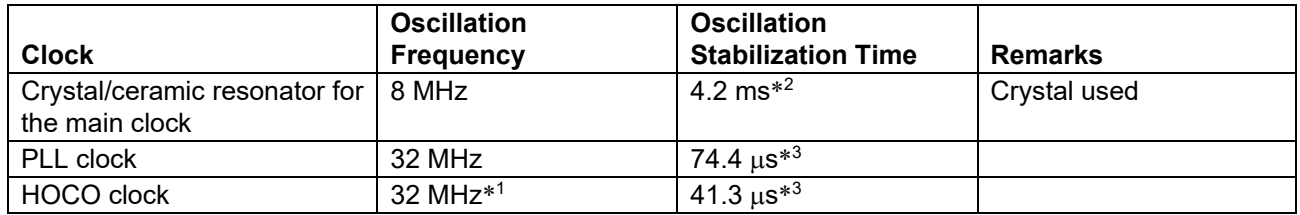

Notes:1. The clock is disabled in the sample code.

2. The oscillation stabilization time of a crystal/ceramic resonator differs depending on the wiring pattern, conditions of oscillation parameters, and other settings in the user system. Contact the crystal/ceramic resonator manufacturer to evaluate the user system and provide an appropriate oscillation stabilization time.

3. Refer to the Electrical Characteristics in the User's Manual: Hardware.

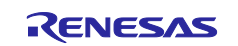

## <span id="page-3-0"></span>**1.3.3 Selecting Clocks**

In the sample code, users can select the system clock source, whether clocks are oscillating or stopped, and other settings by changing the constants defined in r\_init\_clock.h. Refer to [Table 3.6](#page-8-1) for constants that can be changed.

[Table 1.2](#page-3-1) lists examples of clock selections.

<span id="page-3-1"></span>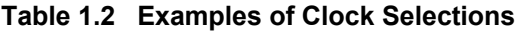

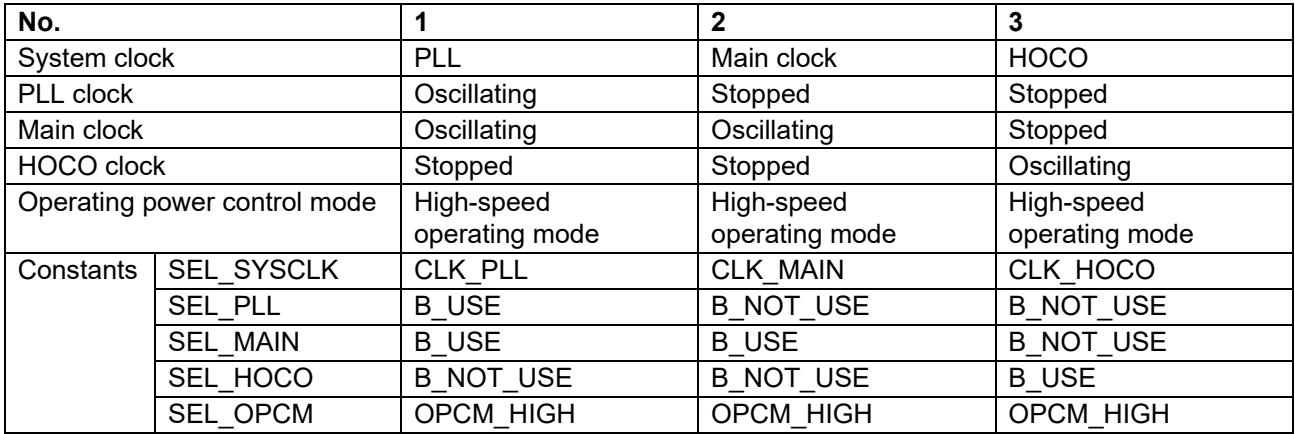

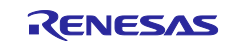

## <span id="page-4-0"></span>**2. Operation Confirmation Conditions**

The sample code has been run and confirmed under the conditions below.

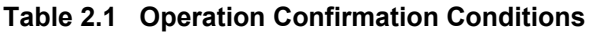

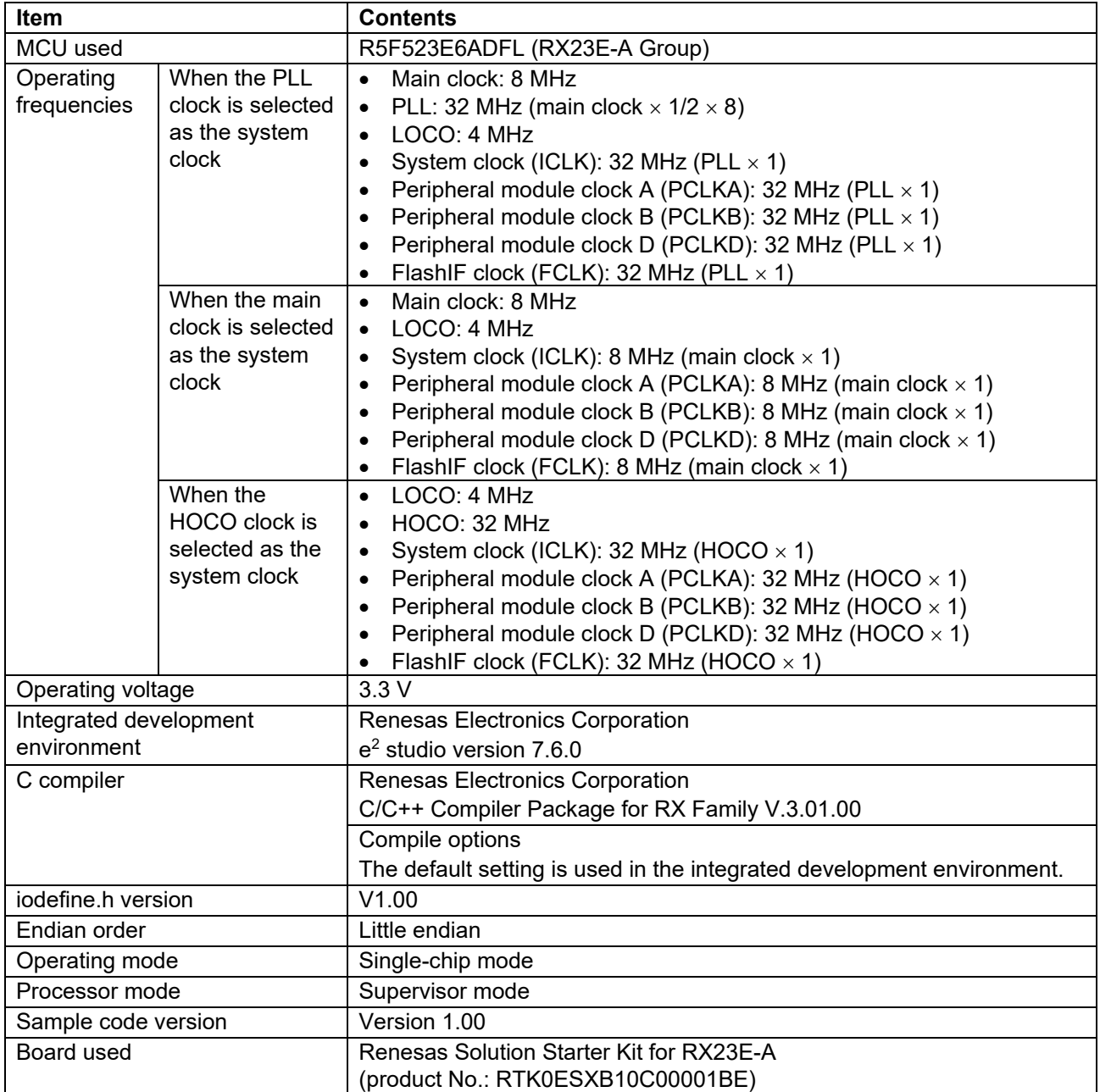

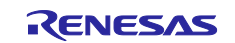

## <span id="page-5-0"></span>**3. Software**

In the sample code, peripheral functions operating after a reset are stopped, nonexistent ports are configured, and then clock settings are configured.

## <span id="page-5-1"></span>**3.1 Stop Processing for Active Peripheral Functions after a Reset**

Peripheral functions that are operating after a reset are stopped in this processing.

The module-stop state is canceled after a reset only for modules listed in [Table 3.1.](#page-5-5) To enter the modulestop state, set the module stop bit to 1 (transition to the module-stop state is made). Power consumption can be reduced by entering the module-stop state.

In the sample code, the MSTP\_STATE\_"target module" constant is set to 0 (MODULE\_STOP\_DISABLE), so the target module does not enter the module-stop state. When the system requires a module to enter the module-stop state, set the constant in r\_init\_stop\_module.h to 1 (MODULE\_STOP\_ENABLE).

[Table 3.1](#page-5-5) lists the peripheral modules whose module-stop states are canceled after a reset.

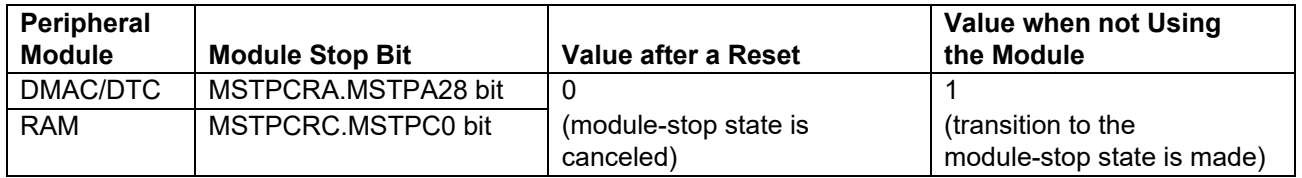

## <span id="page-5-5"></span>**Table 3.1 Peripheral Modules whose Module-Stop States are Canceled after a Reset**

## <span id="page-5-2"></span>**3.2 Nonexistent Port Initialization**

## <span id="page-5-3"></span>**3.2.1 Overview**

Bits corresponding to the nonexistent ports in the PRD register are set to 1. After the nonexistent port initialization function is called, when writing in byte units to the PDR registers or PODR registers which have nonexistent ports, set the I/O select bits for nonexistent ports to 1, and set the output data store bits for nonexistent ports to 0.

## <span id="page-5-4"></span>**3.2.2 Selecting the Number of Pins**

The number of pins in the sample code is set for the 48-pin package (PIN  $SIZE = 48$ ). This application note covers 48-pin and 40-pin packages. When using products other than the  $\overline{48}$  pin-package, change PIN\_SIZE in r\_init\_port\_initialize.h to the number of pins on the package used.

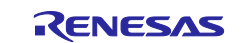

## <span id="page-6-0"></span>**3.3 Clock Settings**

## <span id="page-6-1"></span>**3.3.1 Clock Setting Procedure**

[Table 3.2](#page-6-2) lists the clock setting procedure with each processing and setting in the sample code. In the sample code, the main clock and PLL are operating, and the HOCO is stopped.

<span id="page-6-2"></span>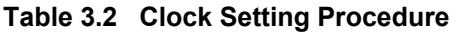

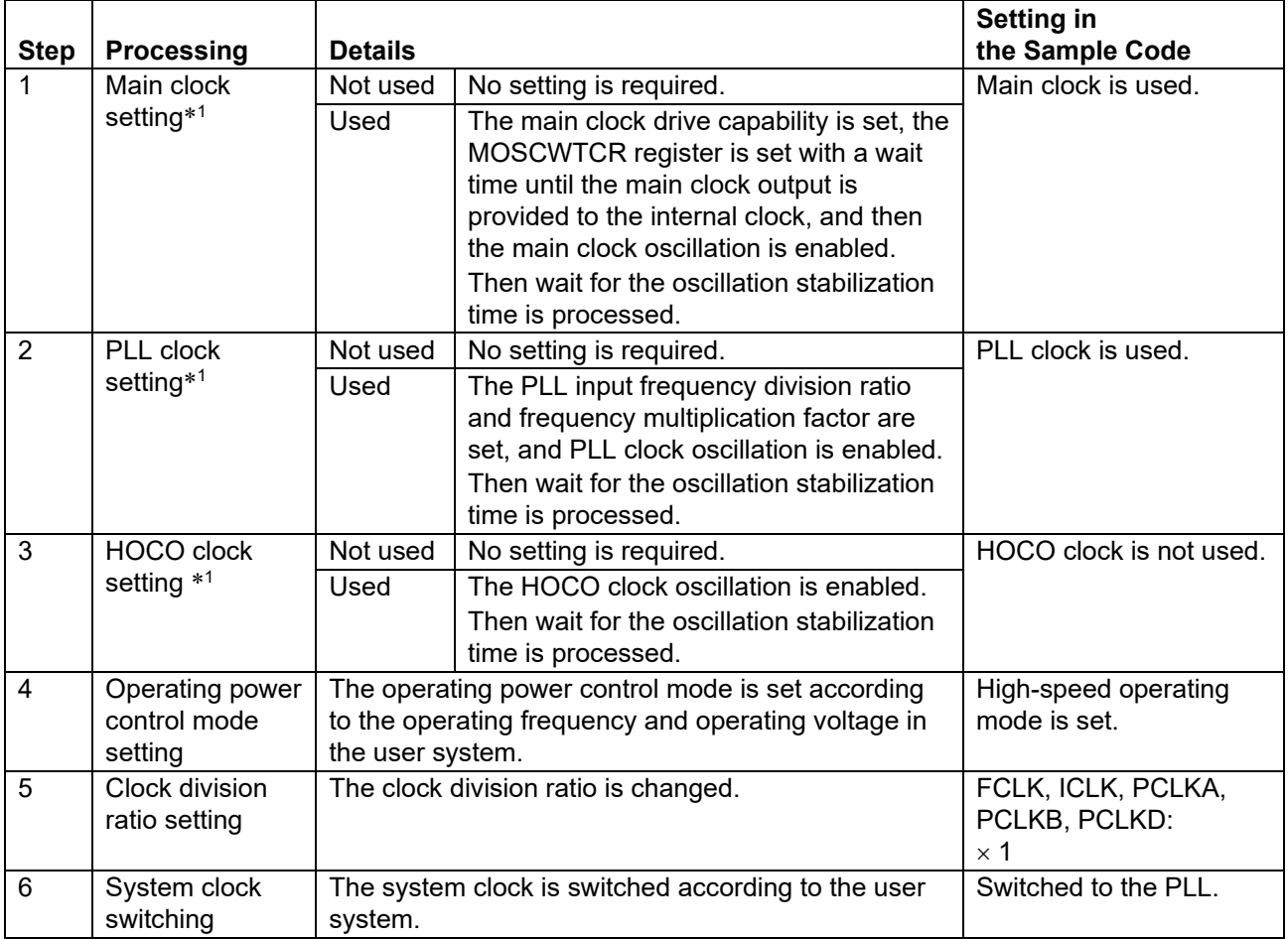

Note: 1. When selecting each clock usage, change the appropriate constant in r\_init\_clock.h as required.

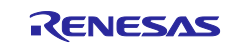

## <span id="page-7-0"></span>**3.4 Section Configuration**

[Table 3.3](#page-7-3) lists the section information changed in the sample code.

For the method of adding, changing, and deleting sections, refer to the latest version of RX Family: CC-RX Compiler User's Manual.

#### <span id="page-7-3"></span>**Table 3.3 Section Information Changed in Sample Code**

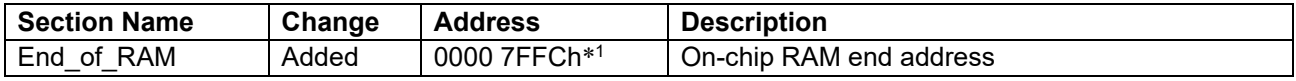

Note: 1. The on-chip RAM capacity differs depending on the product configuration. Change this address to match the on-chip RAM capacity of your device.

## <span id="page-7-1"></span>**3.5 File Composition**

[Table 3.4](#page-7-4) lists the files used in the sample code. Files generated by the integrated development environment should not be listed in this table.

<span id="page-7-4"></span>**Table 3.4 Files Used in Sample Code**

| <b>File Name</b>         | <b>Outline</b>                                                | <b>Remarks</b> |
|--------------------------|---------------------------------------------------------------|----------------|
| main.c                   | Main processing                                               |                |
| r init stop module.c     | Stop processing for active peripheral functions after a reset |                |
| r init stop module.h     | Header file for r_init_stop_module.c                          |                |
| r init port initialize.c | Nonexistent port initialization                               |                |
| r init port initialize.h | Header file for r_init_port_initialize.c                      |                |
| r init clock.c           | Clock initialization                                          |                |
| r init clock.h           | Header file for r init clock.c                                |                |

## <span id="page-7-2"></span>**3.6 Option-Setting Memory**

[Table 3.5](#page-7-5) lists the option-setting memory configured in the sample code. When necessary, set a value suited to the user system.

<span id="page-7-5"></span>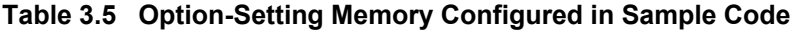

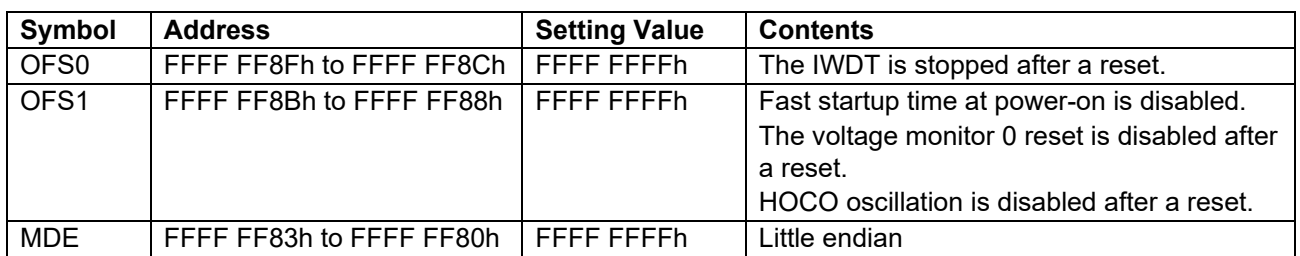

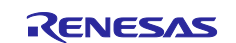

## <span id="page-8-0"></span>**3.7 Constants**

[Table 3.6](#page-8-1) lists the constants used in the sample code, which can be changed by users. [Table 3.7](#page-9-0) lists the constants used in the sample code, which cannot be changed by users. [Table 3.8](#page-9-1) lists the constants for Initialization of the Port Direction Register.

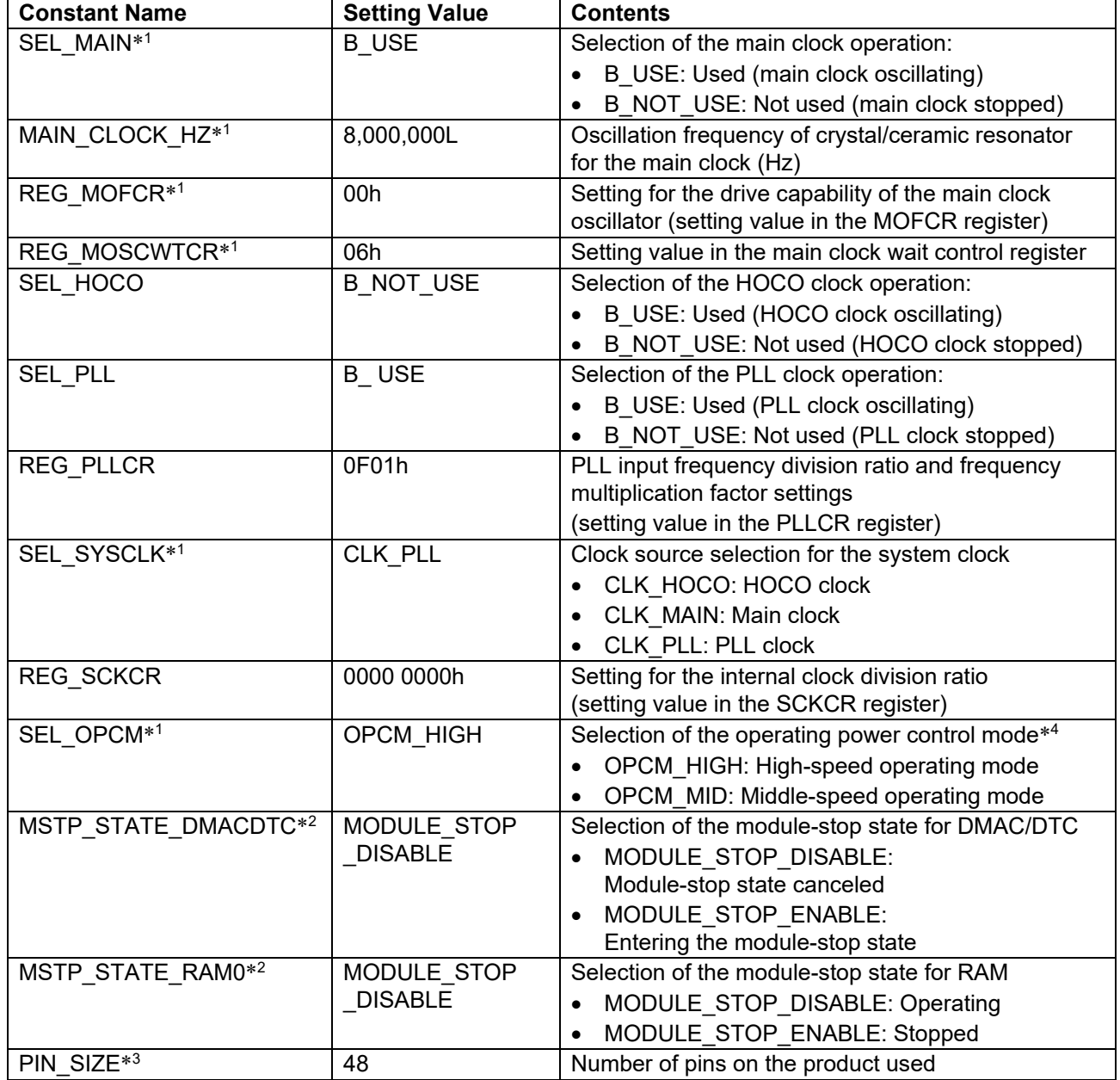

<span id="page-8-1"></span>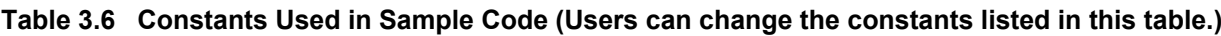

Notes: 1. Change the setting value in r\_init\_clock.h according to the user system.

2. Change the setting value in r\_init\_stop\_module.h according to the user system.

3. Change the setting value in r\_init\_ port\_initialize.h according to the user system.

4. The ranges of the operating frequency and operating voltage differ depending on operating modes. Refer to the User's Manual: Hardware for details.

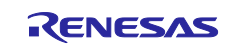

## <span id="page-9-0"></span>**Table 3.7 Constants Used in Sample Code (Users cannot change the constants listed in this table.)**

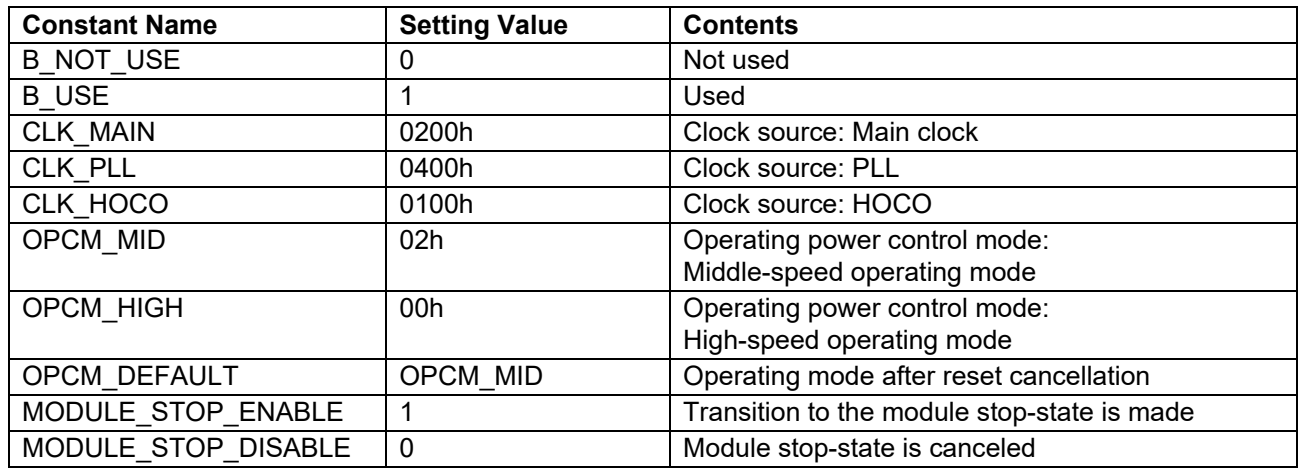

#### <span id="page-9-1"></span>**Table 3.8 Constants for Initialization of the Port Direction Register**

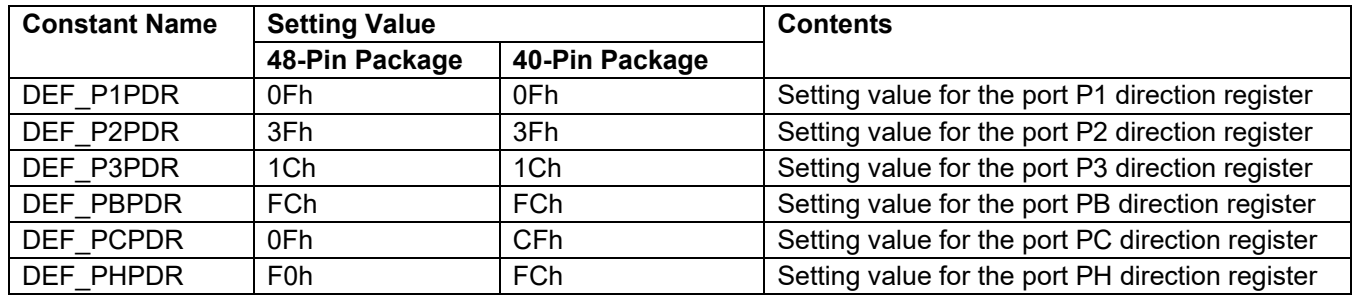

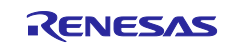

## <span id="page-10-0"></span>**3.8 Functions**

[Table 3.9](#page-10-1) lists the functions used in the sample code.

<span id="page-10-1"></span>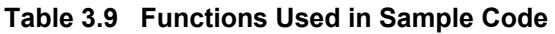

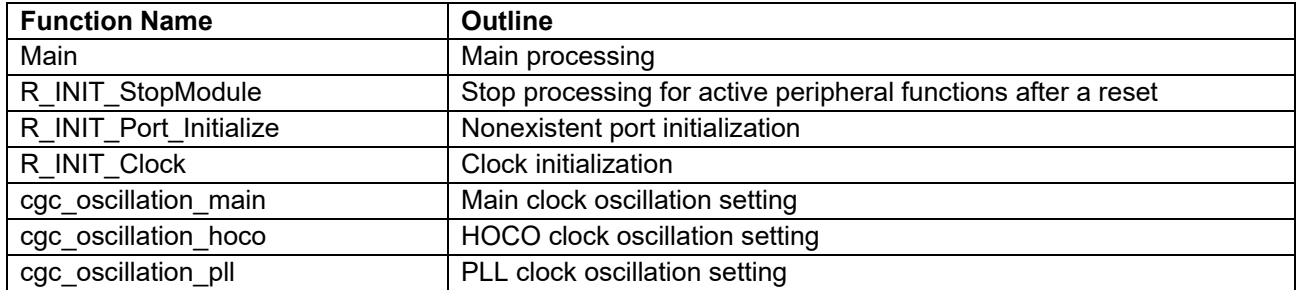

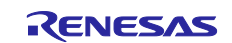

## <span id="page-11-0"></span>**3.9 Function Specifications**

The following tables list the sample code function specifications.

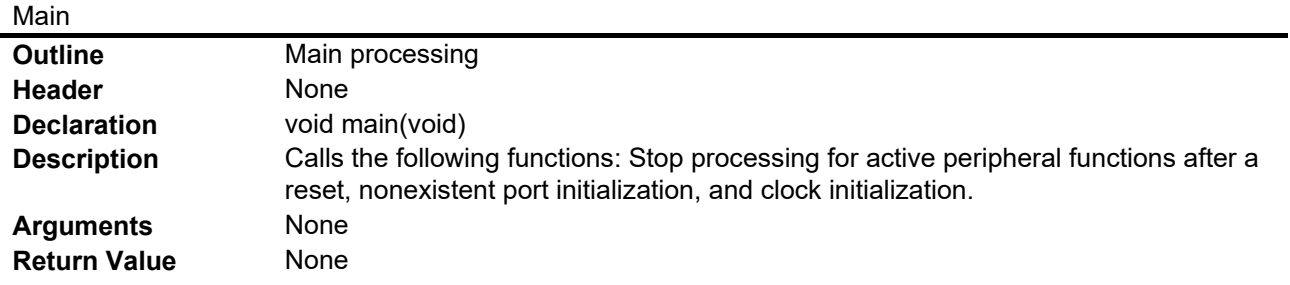

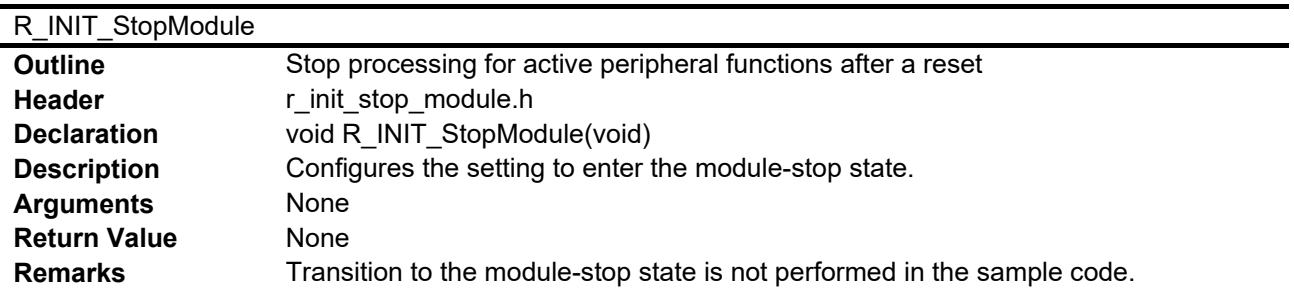

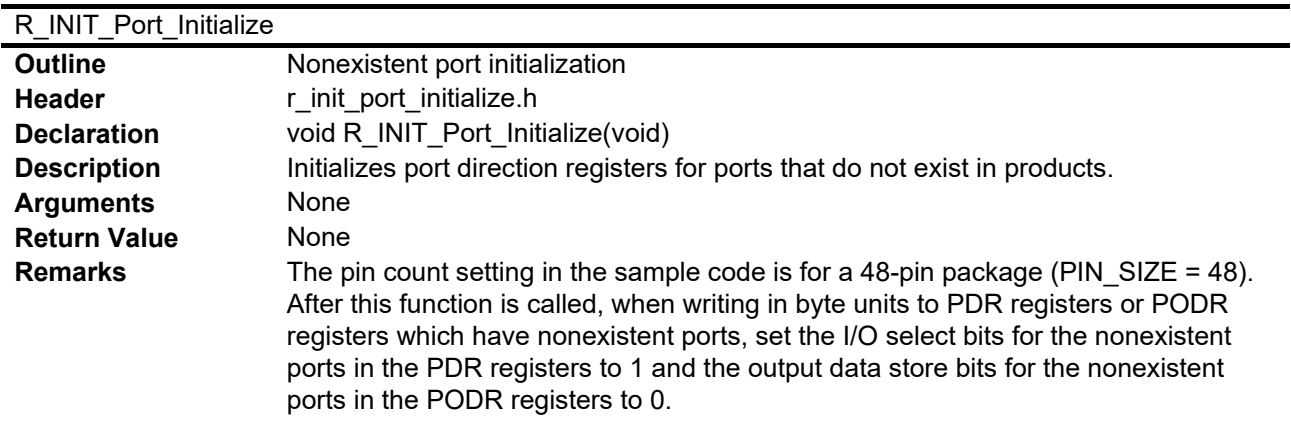

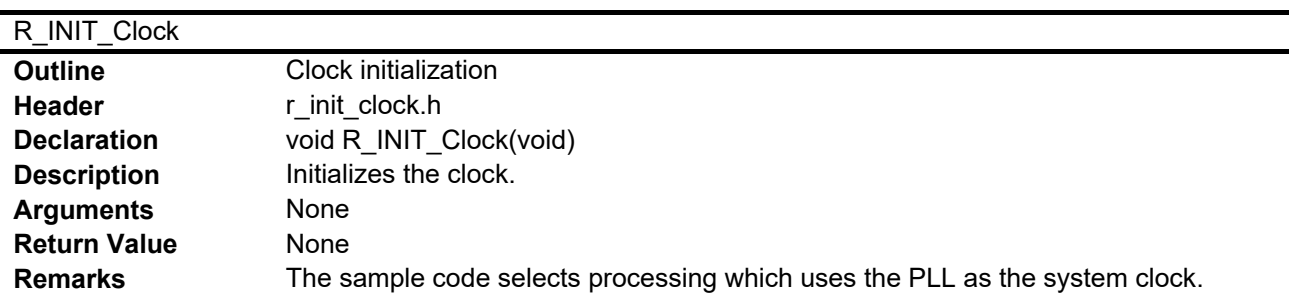

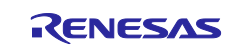

## cgc\_oscillation\_main

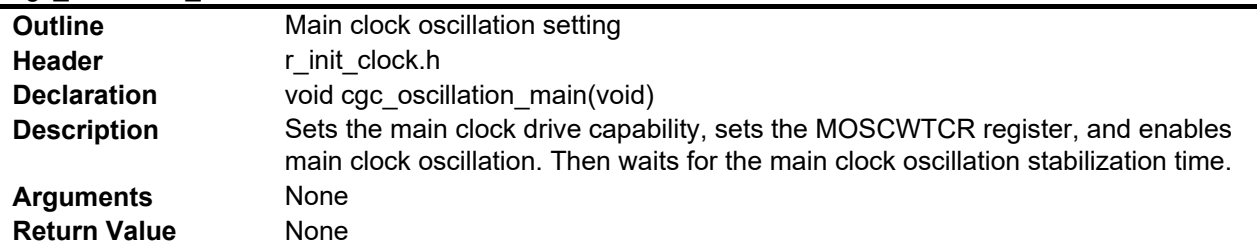

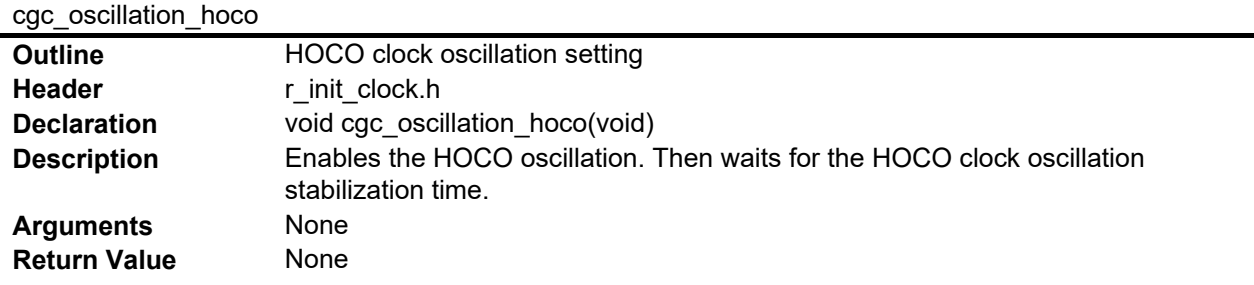

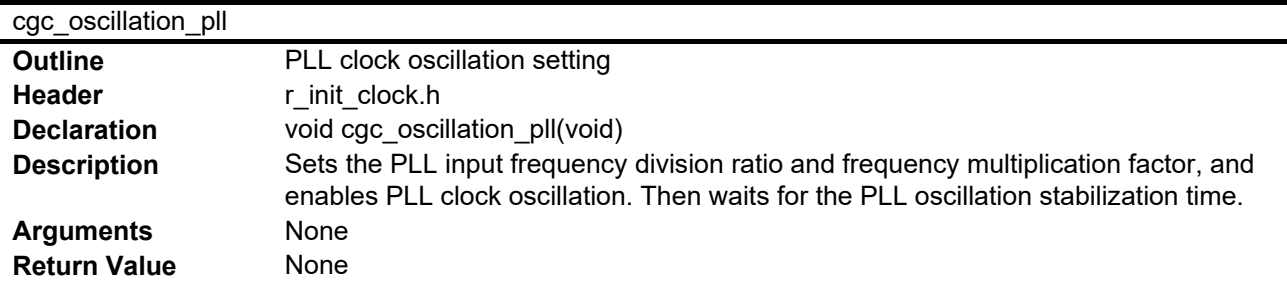

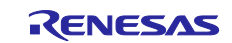

## <span id="page-13-0"></span>**3.10 Flowcharts**

## <span id="page-13-1"></span>**3.10.1 Main Processing**

[Figure 3.1](#page-13-3) shows the main processing.

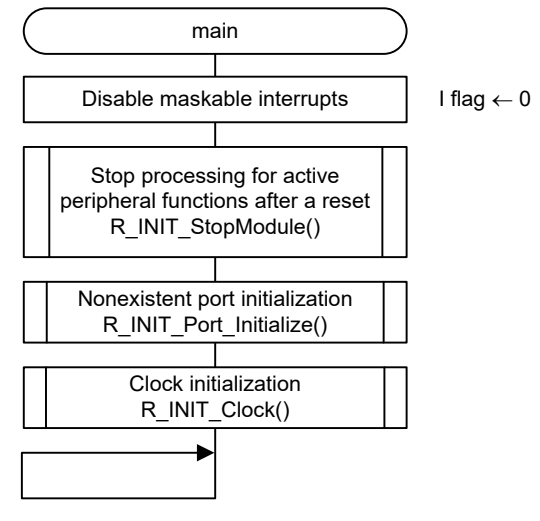

**Figure 3.1 Main Processing**

## <span id="page-13-3"></span><span id="page-13-2"></span>**3.10.2 Stop Processing for Active Peripheral Functions after a Reset**

[Figure 3.2](#page-13-4) shows the stop processing for active peripheral functions after a reset.

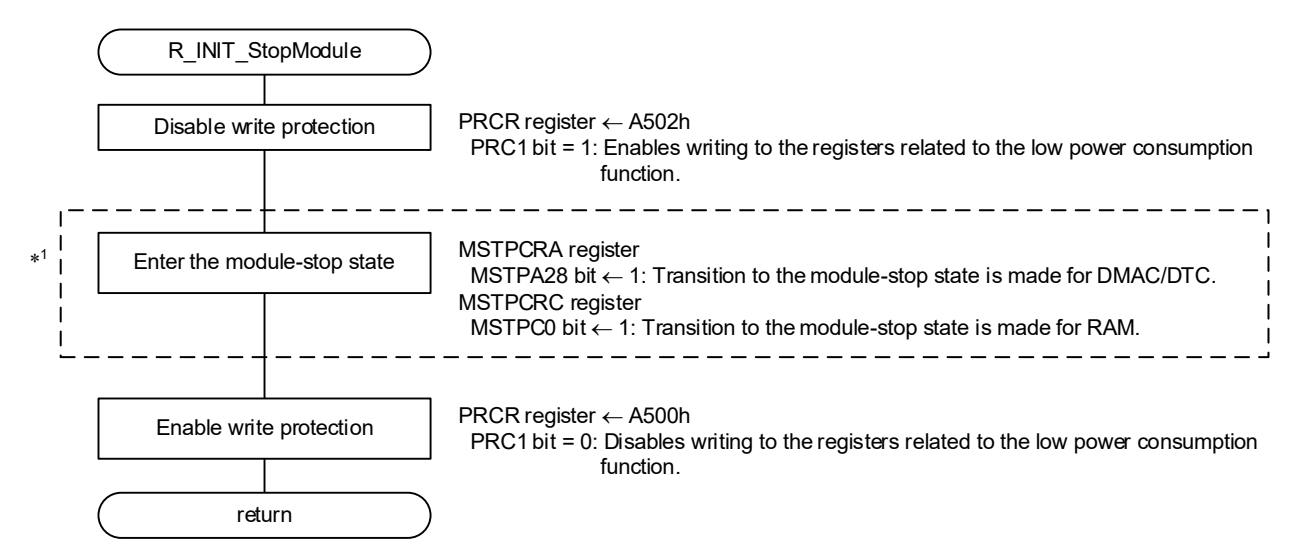

<span id="page-13-4"></span>Note: 1. The module-stop state is canceled in the sample code. When entering the module-stop state for any peripheral functions, set the #define MSTP\_STATE\_"target module" constant to 1.

![](_page_13_Picture_13.jpeg)

**Figure 3.2 Stop Processing for Active Peripheral Functions after a Reset**

## <span id="page-14-0"></span>**3.10.3 Nonexistent Port Initialization**

[Figure 3.3](#page-14-1) shows the nonexistent port initialization.

![](_page_14_Figure_4.jpeg)

<span id="page-14-1"></span>**Figure 3.3 Nonexistent Port Initialization**

![](_page_14_Picture_7.jpeg)

## <span id="page-15-0"></span>**3.10.4 Clock Initialization**

[Figure 3.4](#page-15-1) shows the clock initialization.

![](_page_15_Figure_4.jpeg)

<span id="page-15-1"></span>Notes: 1. Change the constant value according to the user system.

2. The setting value varies depending on the system clock selected by the constant.

### **Figure 3.4 Clock Initialization**

![](_page_15_Picture_9.jpeg)

## <span id="page-16-0"></span>**3.10.5 Main Clock Oscillation Setting**

[Figure 3.5](#page-16-2) shows the main clock oscillation setting.

![](_page_16_Figure_4.jpeg)

<span id="page-16-2"></span>Note: 1. Change the constant value according to the user system.

![](_page_16_Figure_6.jpeg)

## <span id="page-16-1"></span>**3.10.6 HOCO Clock Oscillation Setting**

[Figure 3.6](#page-16-3) shows the HOCO clock oscillation setting.

![](_page_16_Figure_9.jpeg)

<span id="page-16-3"></span>![](_page_16_Figure_10.jpeg)

![](_page_16_Picture_12.jpeg)

## <span id="page-17-0"></span>**3.10.7 PLL Clock Oscillation Setting**

[Figure 3.7](#page-17-1) shows the PLL clock oscillation setting.

![](_page_17_Figure_4.jpeg)

<span id="page-17-1"></span>Note: 1. Change the constant value according to the user system.

![](_page_17_Figure_6.jpeg)

![](_page_17_Picture_8.jpeg)

## <span id="page-18-0"></span>**4. Importing a Project**

After importing the sample project, make sure to confirm build and debugger setting.

## <span id="page-18-1"></span>**4.1 Importing a Project into e2 studio**

Follow the steps below to import your project into e<sup>2</sup> studio. Pictures may be different depending on the version of e2 studio to be used.

![](_page_18_Figure_6.jpeg)

**Figure 4.1 Importing a Project into e2 studio**

![](_page_18_Picture_9.jpeg)

## <span id="page-19-0"></span>**4.2 Importing a Project into CS+**

Follow the steps below to import your project into CS+. Pictures may be different depending on the version of CS+ to be used.

![](_page_19_Figure_4.jpeg)

**Figure 4.2 Importing a Project into CS+**

![](_page_19_Picture_7.jpeg)

## <span id="page-20-0"></span>**5. Sample Code**

Sample code can be downloaded from the Renesas Electronics website.

## <span id="page-20-1"></span>**6. Reference Documents**

User's Manual: Hardware

RX23E-A Group User's Manual: Hardware (R01UH0801)

The latest version can be downloaded from the Renesas Electronics website.

User's Manual: Development Tools

RX Family Compiler CC-RX User's Manual (R20UT3248) The latest version can be downloaded from the Renesas Electronics website.

![](_page_20_Picture_11.jpeg)

## <span id="page-21-0"></span>**Revision History**

![](_page_21_Picture_48.jpeg)

![](_page_21_Picture_5.jpeg)

## **General Precautions in the Handling of Microprocessing Unit and Microcontroller Unit Products**

The following usage notes are applicable to all Microprocessing unit and Microcontroller unit products from Renesas. For detailed usage notes on the products covered by this document, refer to the relevant sections of the document as well as any technical updates that have been issued for the products.

#### 1. Precaution against Electrostatic Discharge (ESD)

A strong electrical field, when exposed to a CMOS device, can cause destruction of the gate oxide and ultimately degrade the device operation. Steps must be taken to stop the generation of static electricity as much as possible, and quickly dissipate it when it occurs. Environmental control must be adequate. When it is dry, a humidifier should be used. This is recommended to avoid using insulators that can easily build up static electricity. Semiconductor devices must be stored and transported in an anti-static container, static shielding bag or conductive material. All test and measurement tools including work benches and floors must be grounded. The operator must also be grounded using a wrist strap. Semiconductor devices must not be touched with bare hands. Similar precautions must be taken for printed circuit boards with mounted semiconductor devices.

#### 2. Processing at power-on

The state of the product is undefined at the time when power is supplied. The states of internal circuits in the LSI are indeterminate and the states of register settings and pins are undefined at the time when power is supplied. In a finished product where the reset signal is applied to the external reset pin, the states of pins are not guaranteed from the time when power is supplied until the reset process is completed. In a similar way, the states of pins in a product that is reset by an on-chip power-on reset function are not guaranteed from the time when power is supplied until the power reaches the level at which resetting is specified.

3. Input of signal during power-off state

Do not input signals or an I/O pull-up power supply while the device is powered off. The current injection that results from input of such a signal or I/O pull-up power supply may cause malfunction and the abnormal current that passes in the device at this time may cause degradation of internal elements. Follow the guideline for input signal during power-off state as described in your product documentation.

4. Handling of unused pins

Handle unused pins in accordance with the directions given under handling of unused pins in the manual. The input pins of CMOS products are generally in the high-impedance state. In operation with an unused pin in the open-circuit state, extra electromagnetic noise is induced in the vicinity of the LSI, an associated shoot-through current flows internally, and malfunctions occur due to the false recognition of the pin state as an input signal become possible.

5. Clock signals

After applying a reset, only release the reset line after the operating clock signal becomes stable. When switching the clock signal during program execution, wait until the target clock signal is stabilized. When the clock signal is generated with an external resonator or from an external oscillator during a reset, ensure that the reset line is only released after full stabilization of the clock signal. Additionally, when switching to a clock signal produced with an external resonator or by an external oscillator while program execution is in progress, wait until the target clock signal is stable.

#### 6. Voltage application waveform at input pin

Waveform distortion due to input noise or a reflected wave may cause malfunction. If the input of the CMOS device stays in the area between  $V_{\parallel}$ (Max.) and V<sub>IH</sub> (Min.) due to noise, for example, the device may malfunction. Take care to prevent chattering noise from entering the device when the input level is fixed, and also in the transition period when the input level passes through the area between V<sub>IL</sub> (Max.) and V<sub>IH</sub> (Min.).

7. Prohibition of access to reserved addresses

Access to reserved addresses is prohibited. The reserved addresses are provided for possible future expansion of functions. Do not access these addresses as the correct operation of the LSI is not guaranteed.

8. Differences between products

Before changing from one product to another, for example to a product with a different part number, confirm that the change will not lead to problems. The characteristics of a microprocessing unit or microcontroller unit products in the same group but having a different part number might differ in terms of internal memory capacity, layout pattern, and other factors, which can affect the ranges of electrical characteristics, such as characteristic values, operating margins, immunity to noise, and amount of radiated noise. When changing to a product with a different part number, implement a systemevaluation test for the given product.

### **Notice**

- 1. Descriptions of circuits, software and other related information in this document are provided only to illustrate the operation of semiconductor products and application examples. You are fully responsible for the incorporation or any other use of the circuits, software, and information in the design of your product or system. Renesas Electronics disclaims any and all liability for any losses and damages incurred by you or third parties arising from the use of these circuits, software, or information.
- 2. Renesas Electronics hereby expressly disclaims any warranties against and liability for infringement or any other claims involving patents, copyrights, or other intellectual property rights of third parties, by or arising from the use of Renesas Electronics products or technical information described in this document, including but not limited to, the product data, drawings, charts, programs, algorithms, and application examples.
- 3. No license, express, implied or otherwise, is granted hereby under any patents, copyrights or other intellectual property rights of Renesas Electronics or others.
- 4. You shall not alter, modify, copy, or reverse engineer any Renesas Electronics product, whether in whole or in part. Renesas Electronics disclaims any and all liability for any losses or damages incurred by you or third parties arising from such alteration, modification, copying or reverse engineering.
- 5. Renesas Electronics products are classified according to the following two quality grades: "Standard" and "High Quality". The intended applications for each Renesas Electronics product depends on the product's quality grade, as indicated below.
	- "Standard": Computers; office equipment; communications equipment; test and measurement equipment; audio and visual equipment; home electronic appliances; machine tools; personal electronic equipment; industrial robots; etc.

"High Quality": Transportation equipment (automobiles, trains, ships, etc.); traffic control (traffic lights); large-scale communication equipment; key financial terminal systems; safety control equipment; etc.

Unless expressly designated as a high reliability product or a product for harsh environments in a Renesas Electronics data sheet or other Renesas Electronics document, Renesas Electronics products are not intended or authorized for use in products or systems that may pose a direct threat to human life or bodily injury (artificial life support devices or systems; surgical implantations; etc.), or may cause serious property damage (space system; undersea repeaters; nuclear power control systems; aircraft control systems; key plant systems; military equipment; etc.). Renesas Electronics disclaims any and all liability for any damages or losses incurred by you or any third parties arising from the use of any Renesas Electronics product that is inconsistent with any Renesas Electronics data sheet, user's manual or other Renesas Electronics document.

- 6. When using Renesas Electronics products, refer to the latest product information (data sheets, user's manuals, application notes, "General Notes for Handling and Using Semiconductor Devices" in the reliability handbook, etc.), and ensure that usage conditions are within the ranges specified by Renesas Electronics with respect to maximum ratings, operating power supply voltage range, heat dissipation characteristics, installation, etc. Renesas Electronics disclaims any and all liability for any malfunctions, failure or accident arising out of the use of Renesas Electronics products outside of such specified ranges.
- 7. Although Renesas Electronics endeavors to improve the quality and reliability of Renesas Electronics products, semiconductor products have specific characteristics, such as the occurrence of failure at a certain rate and malfunctions under certain use conditions. Unless designated as a high reliability product or a product for harsh environments in a Renesas Electronics data sheet or other Renesas Electronics document, Renesas Electronics products are not subject to radiation resistance design. You are responsible for implementing safety measures to guard against the possibility of bodily injury, injury or damage caused by fire, and/or danger to the public in the event of a failure or malfunction of Renesas Electronics products, such as safety design for hardware and software, including but not limited to redundancy, fire control and malfunction prevention, appropriate treatment for aging degradation or any other appropriate measures. Because the evaluation of microcomputer software alone is very difficult and impractical, you are responsible for evaluating the safety of the final products or systems manufactured by you.
- 8. Please contact a Renesas Electronics sales office for details as to environmental matters such as the environmental compatibility of each Renesas Electronics product. You are responsible for carefully and sufficiently investigating applicable laws and regulations that regulate the inclusion or use of controlled substances, including without limitation, the EU RoHS Directive, and using Renesas Electronics products in compliance with all these applicable laws and regulations. Renesas Electronics disclaims any and all liability for damages or losses occurring as a result of your noncompliance with applicable laws and regulations.
- 9. Renesas Electronics products and technologies shall not be used for or incorporated into any products or systems whose manufacture, use, or sale is prohibited under any applicable domestic or foreign laws or regulations. You shall comply with any applicable export control laws and regulations promulgated and administered by the governments of any countries asserting jurisdiction over the parties or transactions.
- 10. It is the responsibility of the buyer or distributor of Renesas Electronics products, or any other party who distributes, disposes of, or otherwise sells or transfers the product to a third party, to notify such third party in advance of the contents and conditions set forth in this document.
- 11. This document shall not be reprinted, reproduced or duplicated in any form, in whole or in part, without prior written consent of Renesas Electronics. 12. Please contact a Renesas Electronics sales office if you have any questions regarding the information contained in this document or Renesas
- Electronics products. (Note1) "Renesas Electronics" as used in this document means Renesas Electronics Corporation and also includes its directly or indirectly controlled
- subsidiaries.
- (Note2) "Renesas Electronics product(s)" means any product developed or manufactured by or for Renesas Electronics.

(Rev.4.0-1 November 2017)

## **Corporate Headquarters Contact information**

TOYOSU FORESIA, 3-2-24 Toyosu, Koto-ku, Tokyo 135-0061, Japan [www.renesas.com](https://www.renesas.com/)

For further information on a product, technology, the most up-to-date version of a document, or your nearest sales office, please visit: [www.renesas.com/contact/.](https://www.renesas.com/contact/)

### **Trademarks**

Renesas and the Renesas logo are trademarks of Renesas Electronics Corporation. All trademarks and registered trademarks are the property of their respective owners.